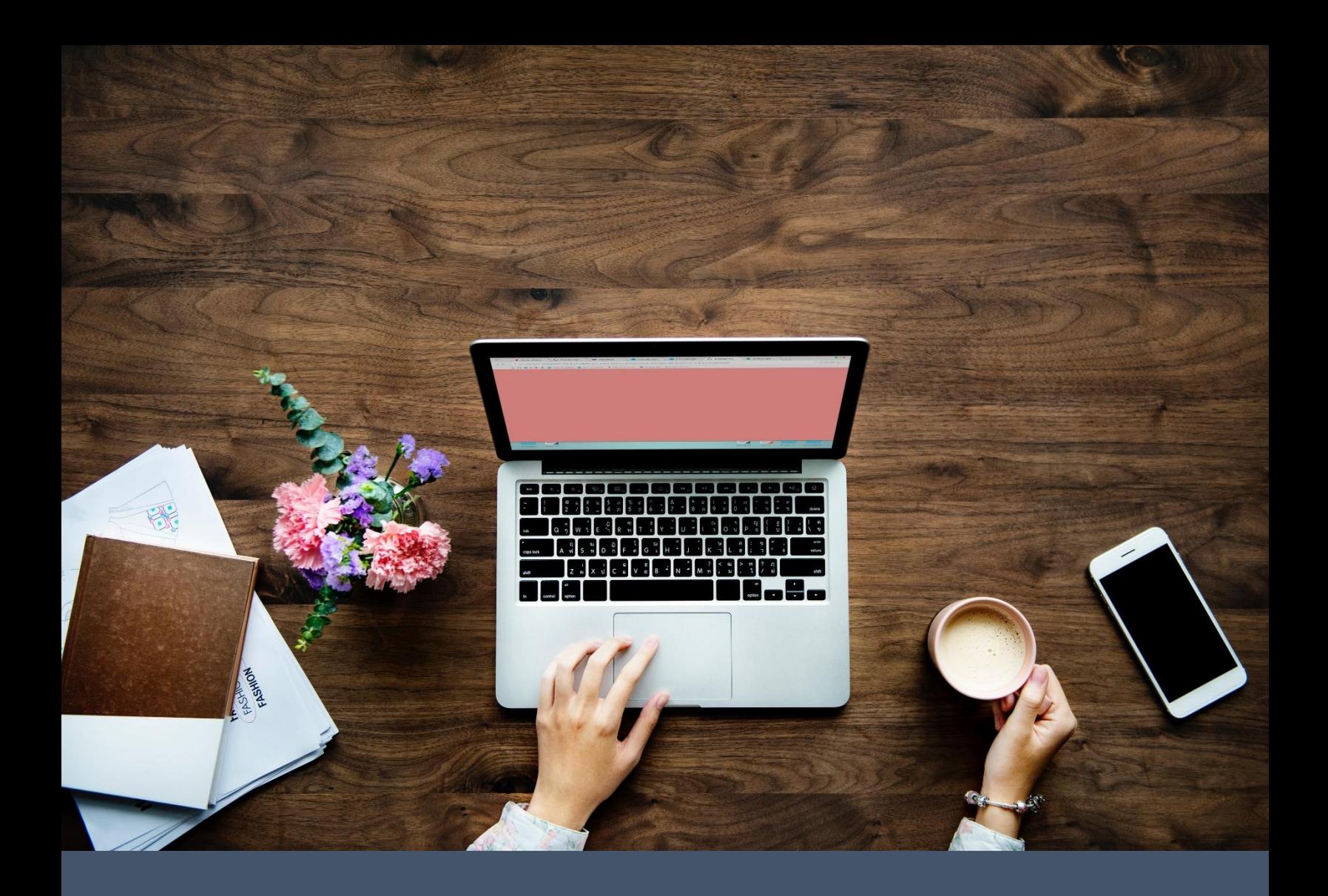

# **CSG Forte Device Handler: Web Integration Guide**

**Revised 4/14/2021**

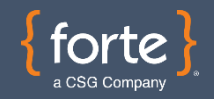

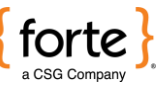

# **Revision History**

2

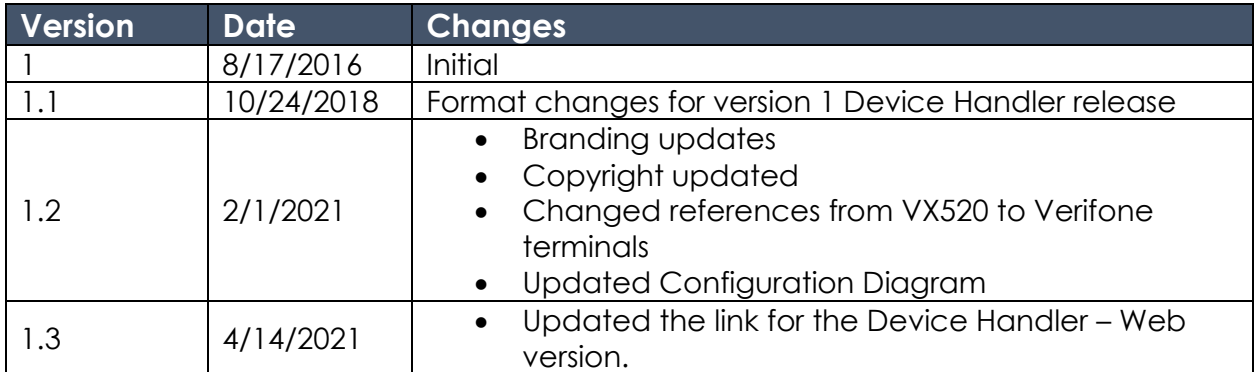

#### **© 2021 CSG Forte Payment Systems and/or its affiliates ("CSG")**

All rights reserved. The information contained in this document is subject to change without notice. CSG Forte Payment Systems makes no warranty of any kind with regard to this material, including but not limited to the documentation, function, and performance of these programs and their suitability for any purpose. CSG Forte Payment Systems shall not be liable for any errors contained herein for incidental or consequential damages in connection with the furnishing, performance, or use of this material.

This document contains proprietary information, including trade secrets, which is protected by copyright. All rights are reserved. No part of this document may be reproduced or translated into another document in any language without prior consent of CSG Forte Payment Systems, 500 W. Bethany Dr., Suite 200, Allen, TX 75013.

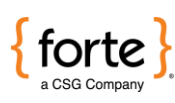

# **Table of Contents**

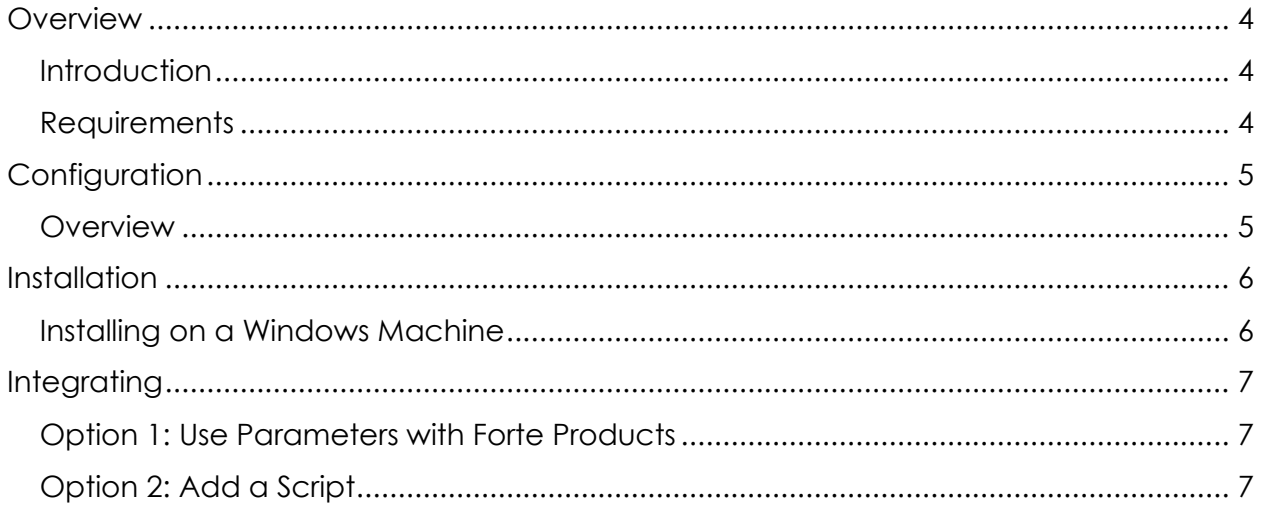

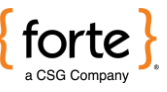

## **Overview**

**Introduction**

Verifone point-of-sale (POS) terminals enable partners using Forte's Advanced Gateway Interface (AGI) API to process EMV transactions for credit cards and non-pin-based debit cards. For partners using browser-based POS applications, Forte recommends integrating your terminal using the Web version of Device Handler. This version uses a local service on your computer to connect your POS application, the terminal, and Forte in a persistent connection between your machine and the transaction server. The Device Handler Web version supports PCs and can be used with other Forte products like [Forte Checkout](http://www.forte.net/devdocs/a_checkout/co_product_overview_v2.htm) or [SWP Checkout](http://www.forte.net/devdocs/pdf/SWP_Integration.pdf) or other third-party POS applications.

To begin the Device Handler Web integration, ensure you have the following:

### **Requirements**

- A supported Verifone terminal with the Forte Load configured in Listening Mode. Currently supported Verifone terminals include the following: VX520 and [V400C Plus.](https://www.forte.net/devdocs/devices/v400c.htm)
- A mini-USB cable for the mini-USB port
- The [Device Handler Web](https://s3.amazonaws.com/public.forte.prod/code/FortePaymentDeviceHandler.1.0.1.exe) Setup File
- Forte's Advanced Gateway Interface (AGI) API Specification

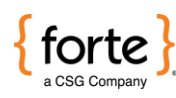

# **Configuration**

Forte's Device Handler installs a local service on a client machine. This service supports transactions in which a Verifone terminal reads the card and returns relevant parameters back to the client. The merchant sends the transaction securely to Forte via the terminal, prints a receipt (from a terminal setting), and displays the transaction result information. The following figure provides a high-level overview of this setup.

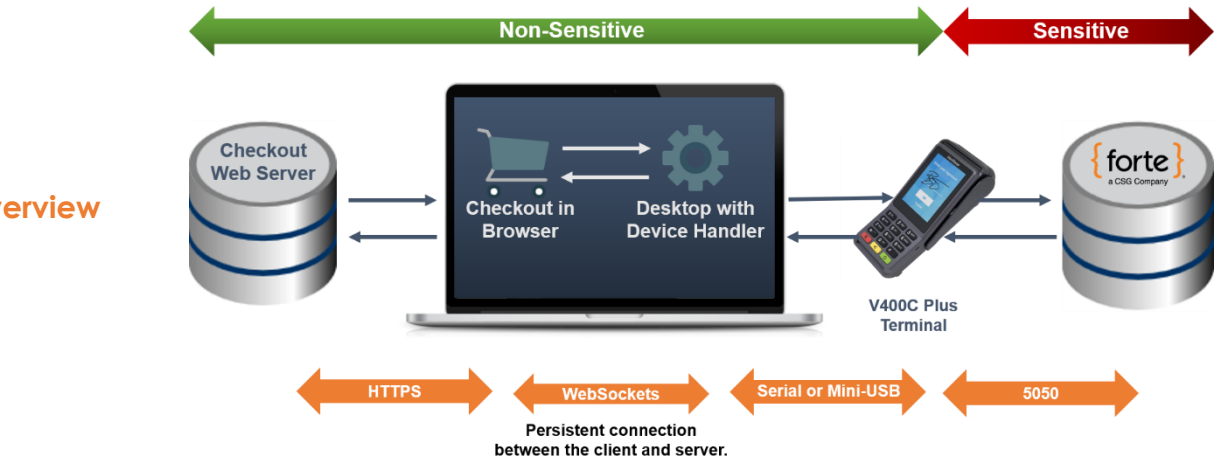

#### **Overview**

The terminal is connected to the client through a mini-USB cable via the mini-USB port for Windows machines. The terminal must include a Forte Load and be configured in Listening Mode for the Device Handler to communicate.

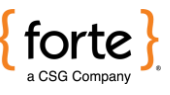

## **Installation**

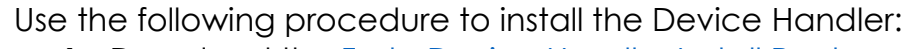

1. Download the [Forte Device Handler Install Package](https://s3.amazonaws.com/public.forte.prod/code/FortePaymentDeviceHandler.1.0.1.exe).

#### **Installing on a Windows Machine**

2. Double click on the .exe file and initiate the install.

To install and perform updates to the service on the client machine, you must have administrator privileges.

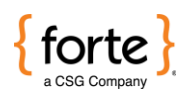

#### **Integrating Option 1: Use Parameters with Forte Products Forte Checkout Sample Code:** <button swipe="emv" api\_login\_id="m1NrGv9pM" version\_number="1.0" callback="oncallback" method="sale" total\_amount="5.00" utc\_time="635834803889591300" signature="e24301fc103865f10b46941e0df622ee" hash method="md5">Pay</button> **SWP Checkout Sample Code:** <form action= "https://swp.paymentsgateway.net/co/default.aspx" method="POST"> <input type="text" name="pg\_api\_login\_id" value="m1NrGv9pM"> <input type="text" name="pg\_transaction\_type" value="10"> <input type="text" name="pg\_total\_amount" value="5.00"> <input type="text" name="pg\_swipe" value="emv"> <input type="submit" value="Submit"> </form>

#### **Option 2: Add a Script**

Another integration method available to merchants is simply including a script reference to the client checkout page. After including the script, the merchant then just has to follow Forte's Advanced Gateway Interface (AGI) API to send transaction requests and receive transaction results.

*Continued*

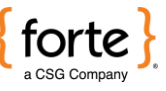

# **Integrating (Continued)**

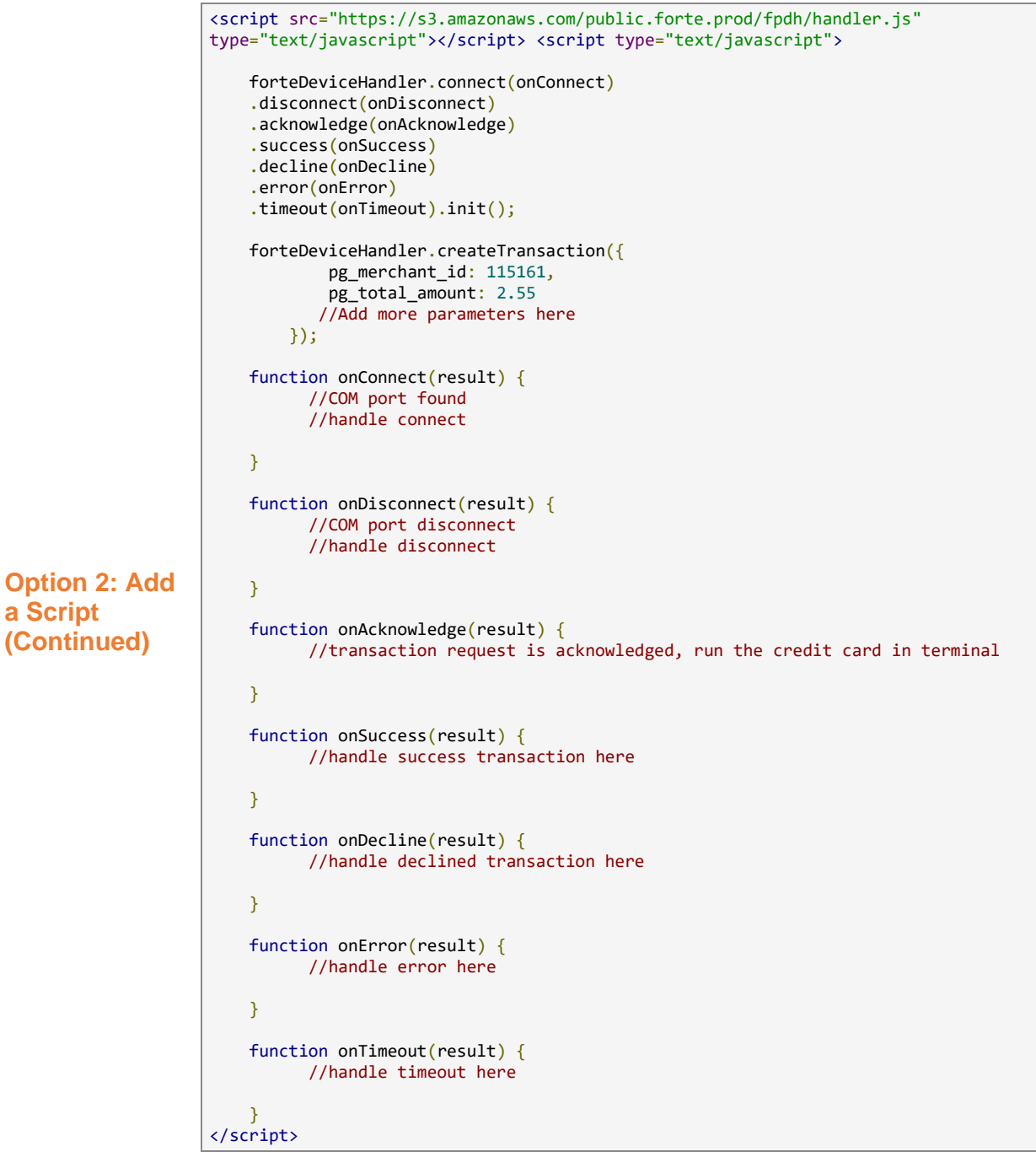